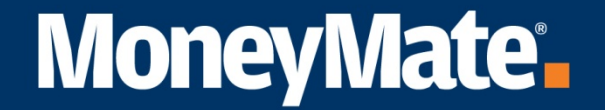

# Processo di Ottimizzazione del Portafoglio in MMIA

### **Overview:**

anche in modo radicale il look&feel e/o l'impostazione del processo per rispondere alle specifiche esigenze del Cliente.La presentazione ha come scopo quello di descrivere l'approccio MoneyMate per la creazione di una Frontiera efficiente e dell'ottimizzazione di portafoglio, è importante distinguere che tutto quello che segue deriva dal prodotto ed èpuramente esemplificativo in quanto in ottica di progetto è possibile cambiare

La piattaforma MoneyMate consente di creare una Frontiera Efficiente costituita da una serie di portafogli ottimali nei quali appunto si realizza la combinazione ottima tra livello di rischio assunto e rendimenti ottenuti.

L'obiettivo è quello di fornire uno strumento personalizzabile nel quale è possibile inserire una selezione di Asset e inserendo determinati Target di Rischio, Rendimento o Max Sharpe, è possibile calcolare una serie di portafogli efficienti.

### **Processo di Ottimizzazione:**

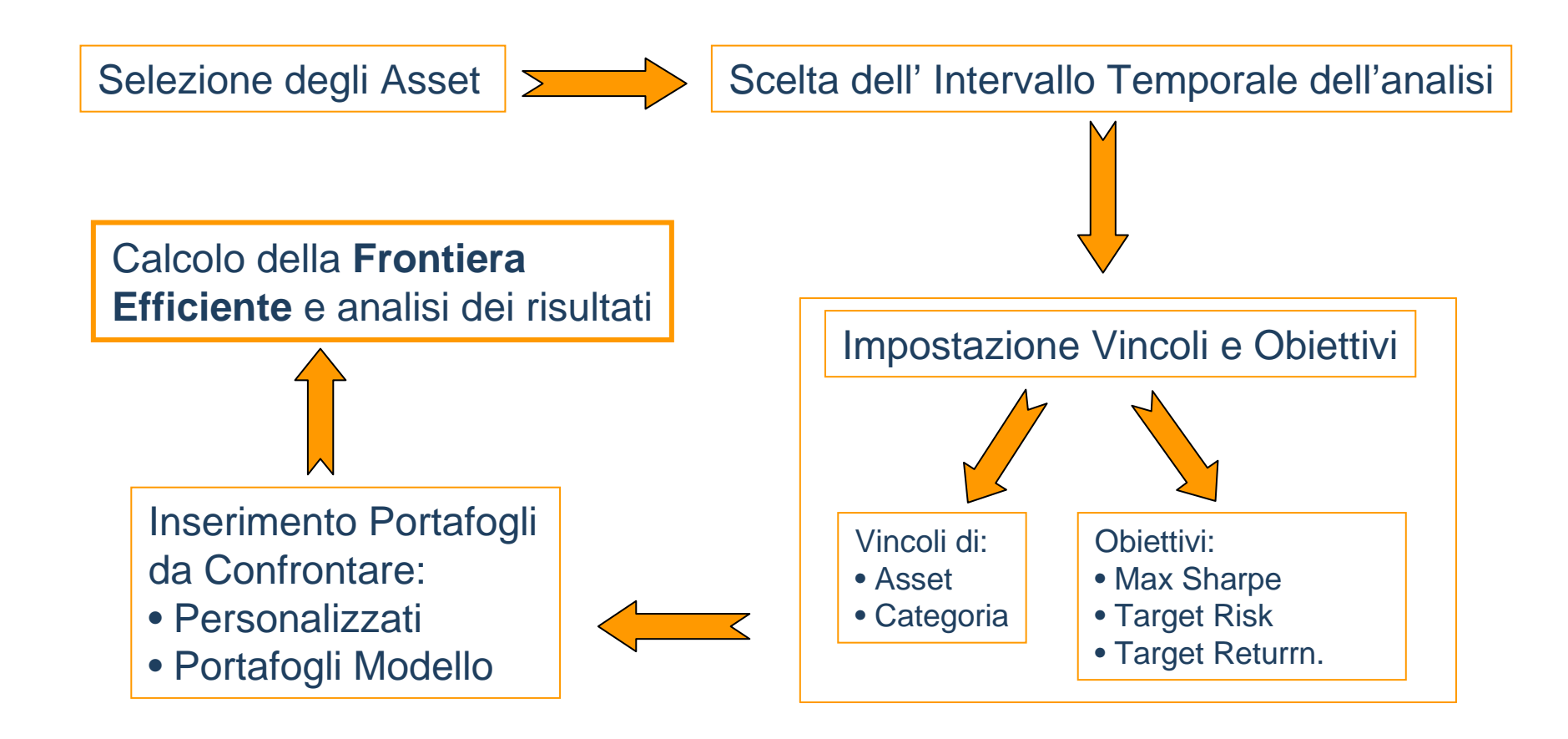

### **Selezione Dati:**

Scelta degli asset da includere nell'analisi di frontiera efficiente.

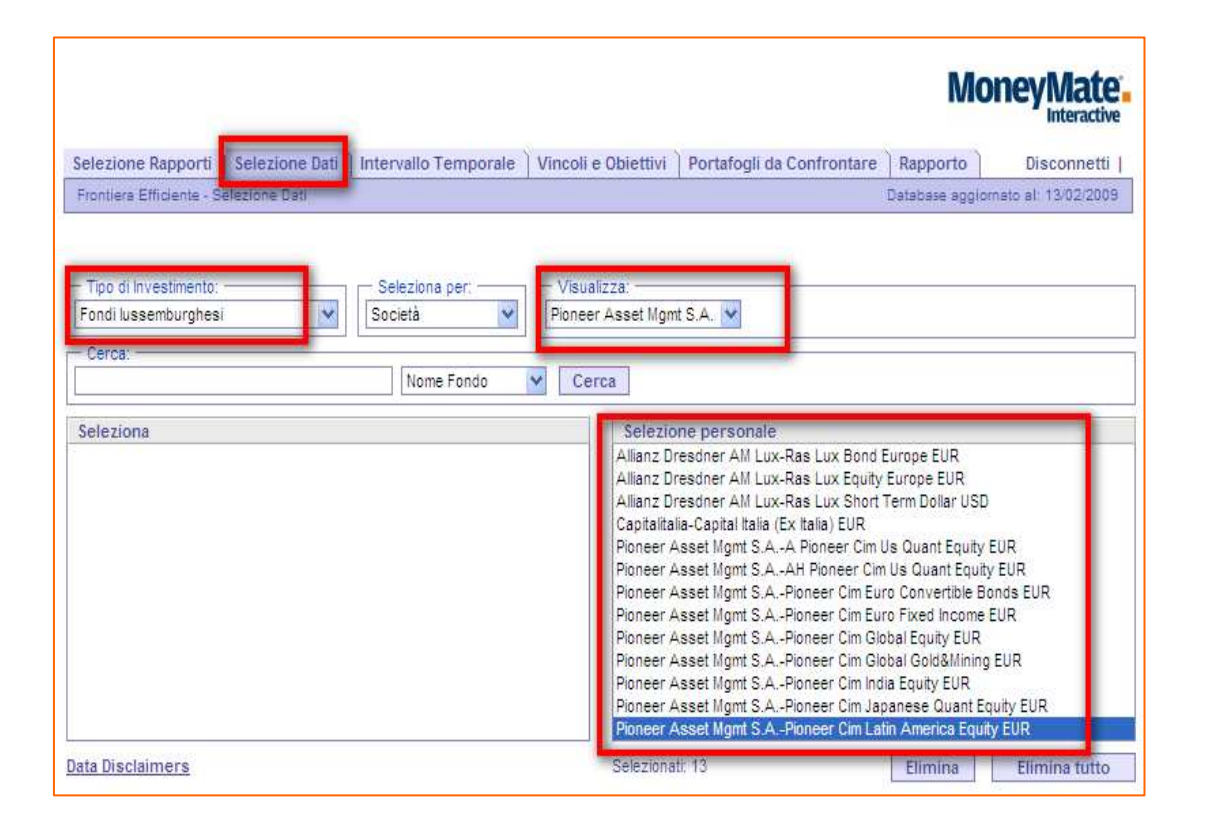

L'insieme dei titoli selezionabili include anche i **Portafogli Modello** precedentemente creati, oltre ai normali Assets dell' universo MonayMate

### **Selezione Intervallo Temporale:**

Selezione dell' intervallo temporale desiderato, della frequenza delle osservazioni e altre opzioni.

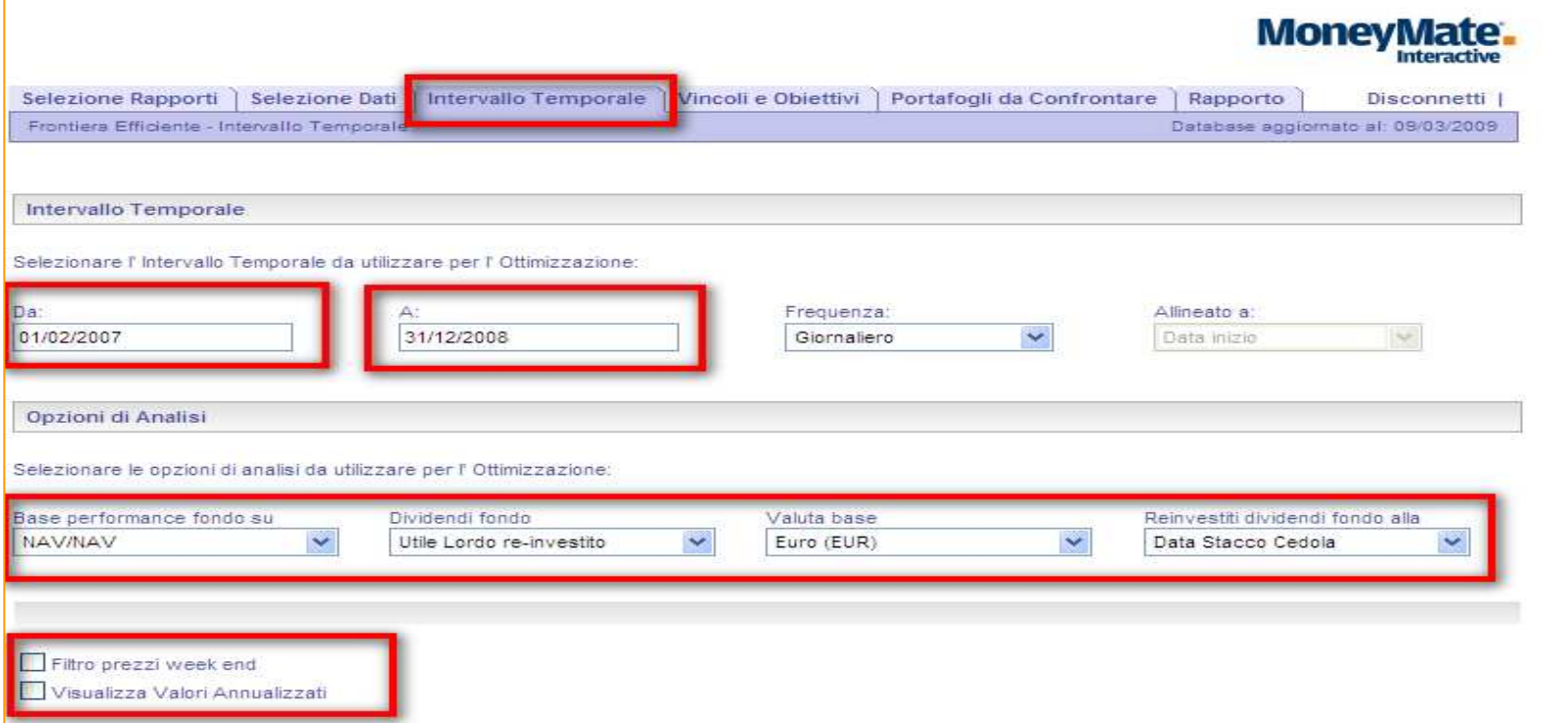

Questa scelta è importante in quando il trend degli asset, durante il periodo considerato e la frequenza delle osservazioni, sarà la base di calcolo per definire il livello di rischio e di rendimenti stimati. È possibile inoltre includere/escludere dall'analisi i prezzi del week. È possibile inoltre scegliere se si vogliono visualizzare i dati su base annualizzata.

### **Sezione dei Vincoli:**

#### Vincoli di Asset:

Stabiliamo in questa sezione il peso minimo e massimo che ogni asset può avere all'interno del portafoglio. Per ogni asset è possibile inoltre modificare le previsioni riguardo al rendimento atteso.

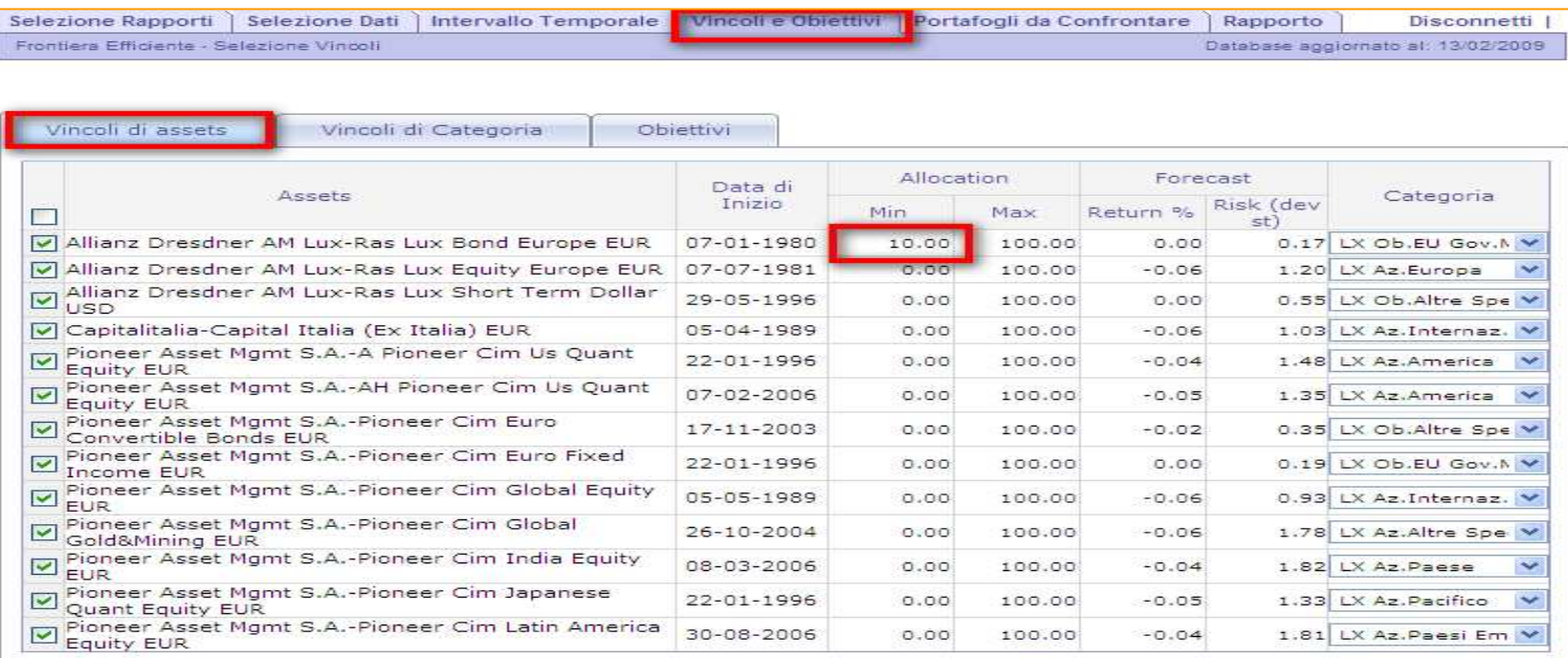

### **Sezione dei Vincoli:**

#### Vincoli di Categoria:

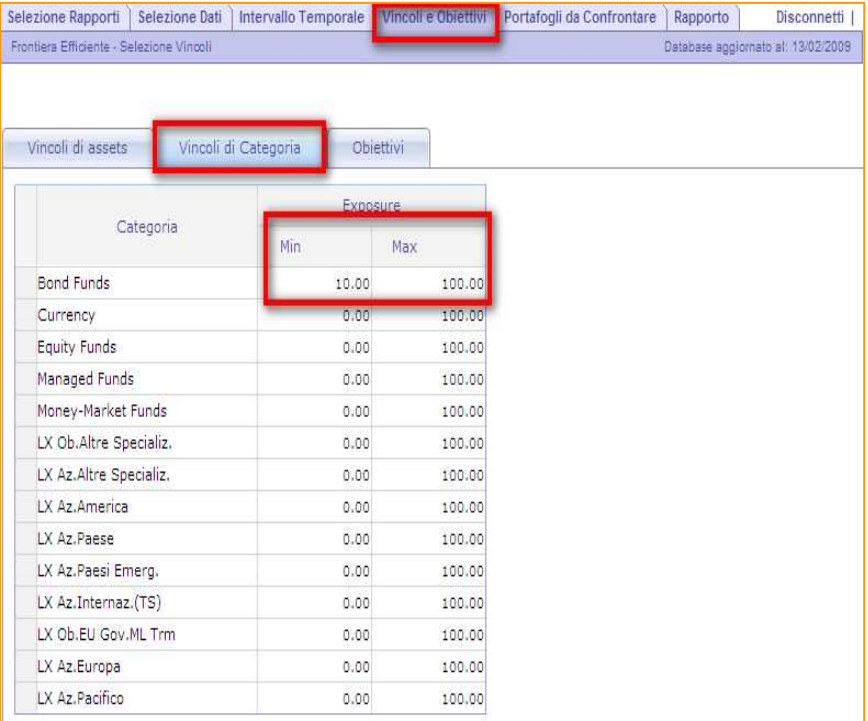

Con queste impostazioni è possibile stabilire il range di peso massimo e minimo che ogni singola categoria potrà assumere all'interno del portafoglio ottimale.

### **Sezione dei Vincoli:**

#### Obiettivi:

Sulla base della nostra propensione al rischio e attesa sui rendimenti, in questa sezione scegliamo se abbiamo come obiettivo:

- Massimizzare lo Sharpe,
- Massimizzare il rendimento dato un determinato livello di rischio (Target Risk)
- Minimizzare il rischio fissando un determinato livello di rendimento atteso (Target Return)

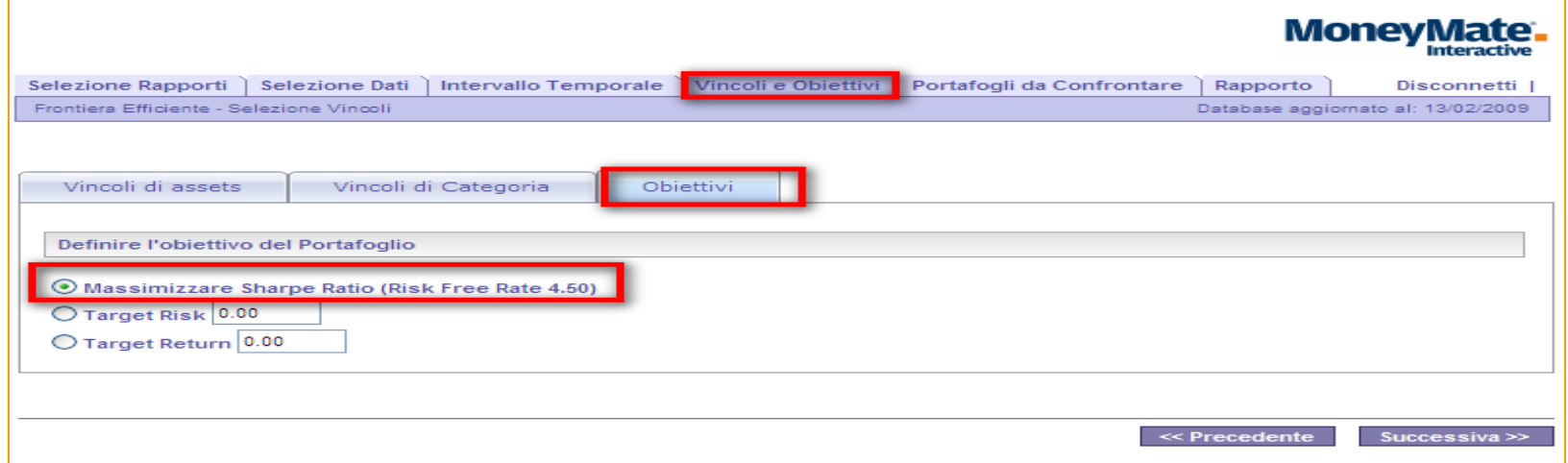

### **Portafogli da Confrontare:**

#### Creazione dei Portafogli

In questa sezione è possibile confrontare dei portafogli personalizzati (anche portafogli modello) con i vari portafogli calcolati che compongono la linea di frontiera. Questo tipo di confronto cerca di evidenziare l'efficienza raggiungibile rispetto a situazioni esistenti.

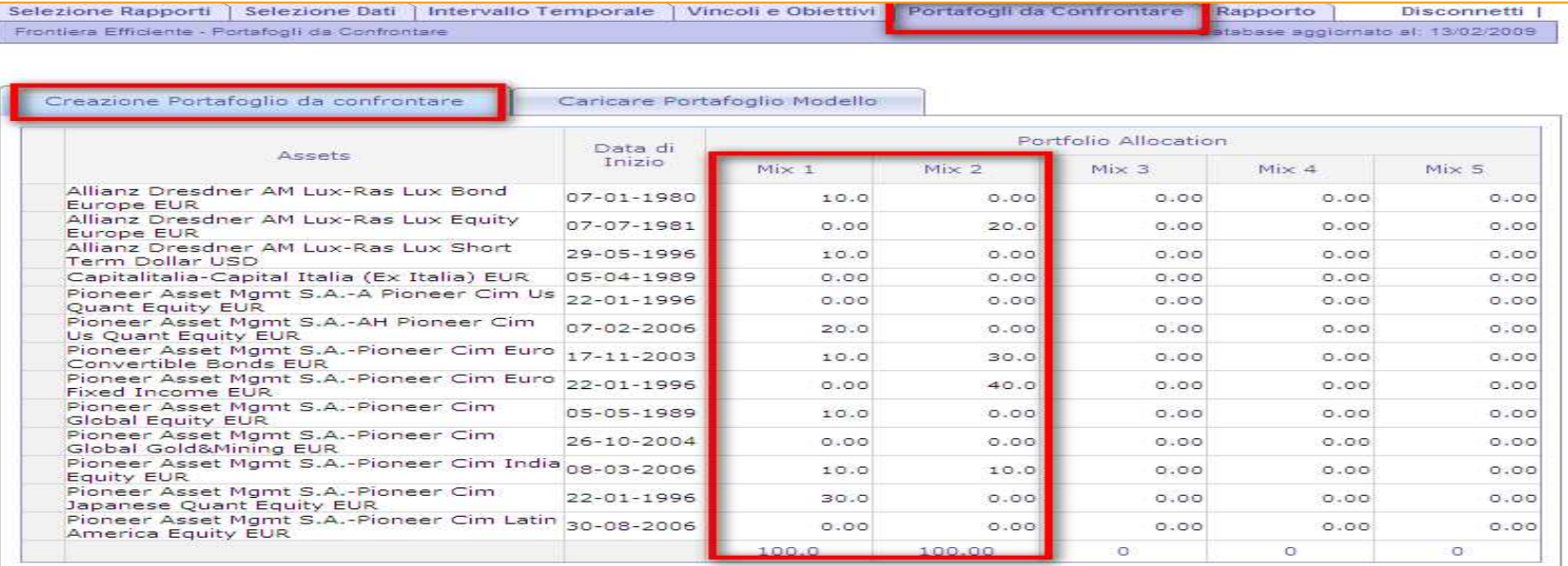

### **Portafogli da Confrontare:**

#### Caricare un Portafoglio Modello

È possibile confrontare i vari portafogli efficienti che saranno calcolati, con dei portafogli modello precedentemente salvati.

 I portafogli selezionati non saranno ottimizzati ma saranno utilizzati solo come riferimentoper il confronto con i portafogli sulla linea di frontiera.

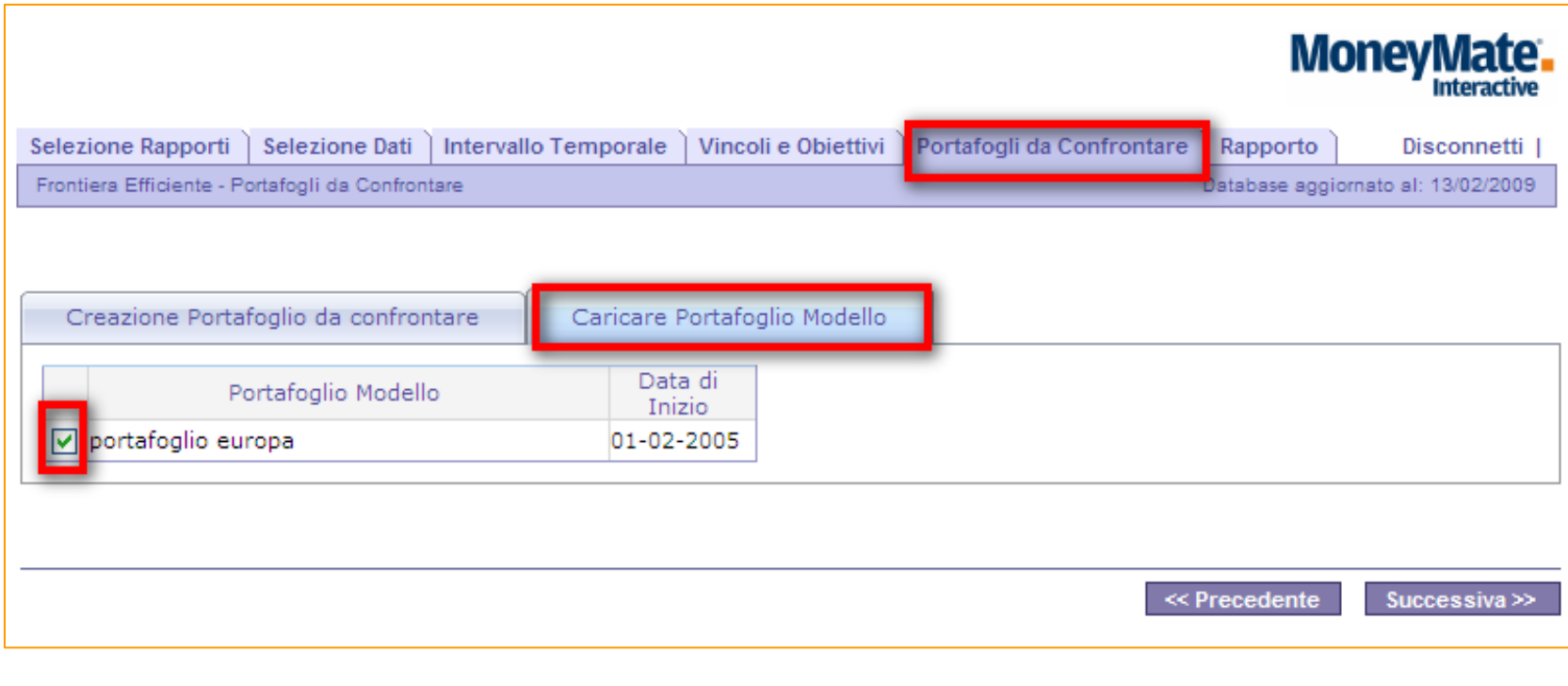

### **Frontiera Efficiente:**

#### Obiettivo:

Curva costituita da N portafogli efficienti, ogni punto della curva rappresenta un portafoglio in cui si

realizza la combinazione ottima tra rischio e rendimento.

 Dato un livello di rischio il rendimento del portafoglio è massimizzato o viceversa, dato un determinato livello di rendimento il livello di rischio assunto è minimo.

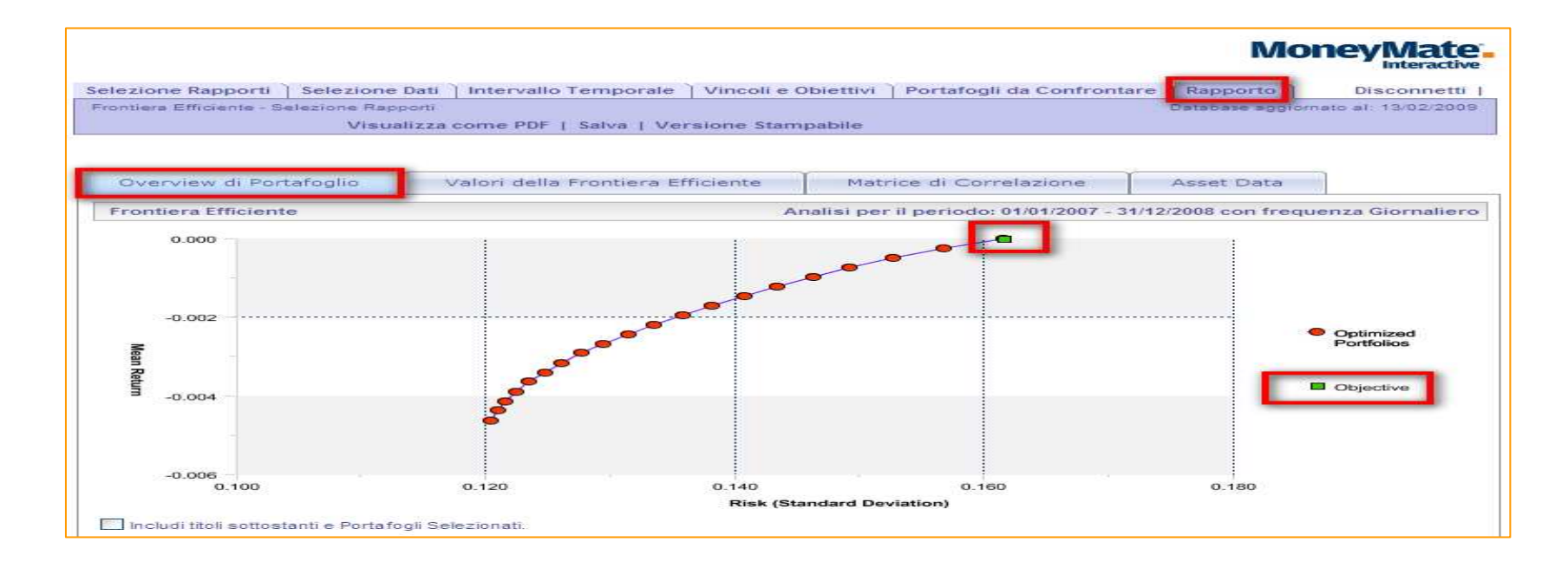

### **Frontiera Efficiente:**

#### Dettagli Portafoglio Obiettivo:

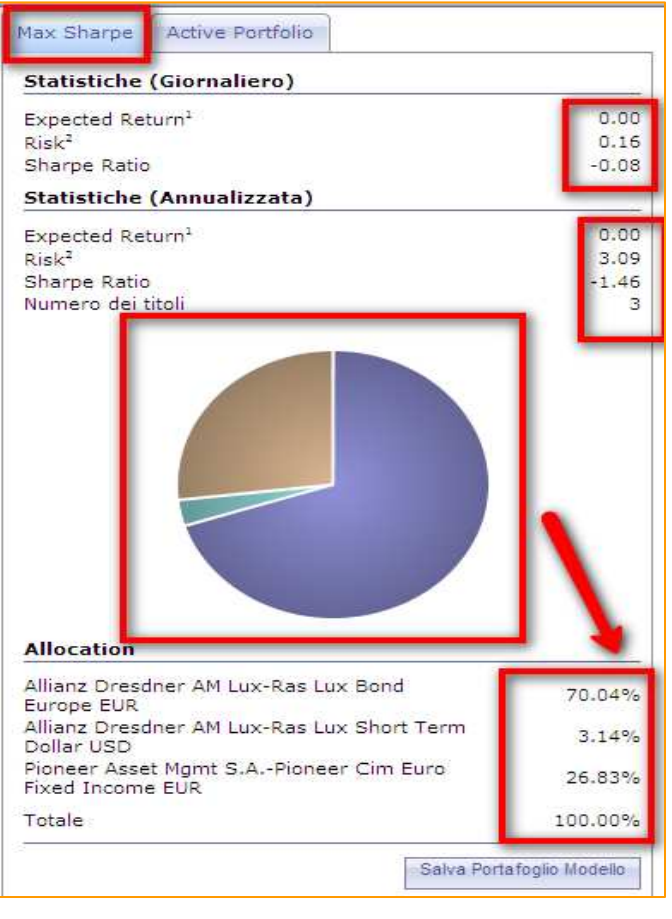

Nel riquadro sottostante la frontiera efficiente è possibile visualizzare per il portafoglio target i dettagli di:

- Rischio Rendimento di periodo
- Rischio Rendimento annualizzato
- Grafico a torta della composizione del portafoglio
- Tabella dell' Asset Allocation del Portafoglio Obiettivo

### **Frontiera Efficiente:**

#### Portafogli Efficienti:

Spostandosi con il mouse su ogni singolo punto di frontiera una leggenda indica il rendimento atteso e il rischio annualizzato per il singolo portafoglio.Maggiori dettagli sono visibili cliccando sui singoli portafogli.

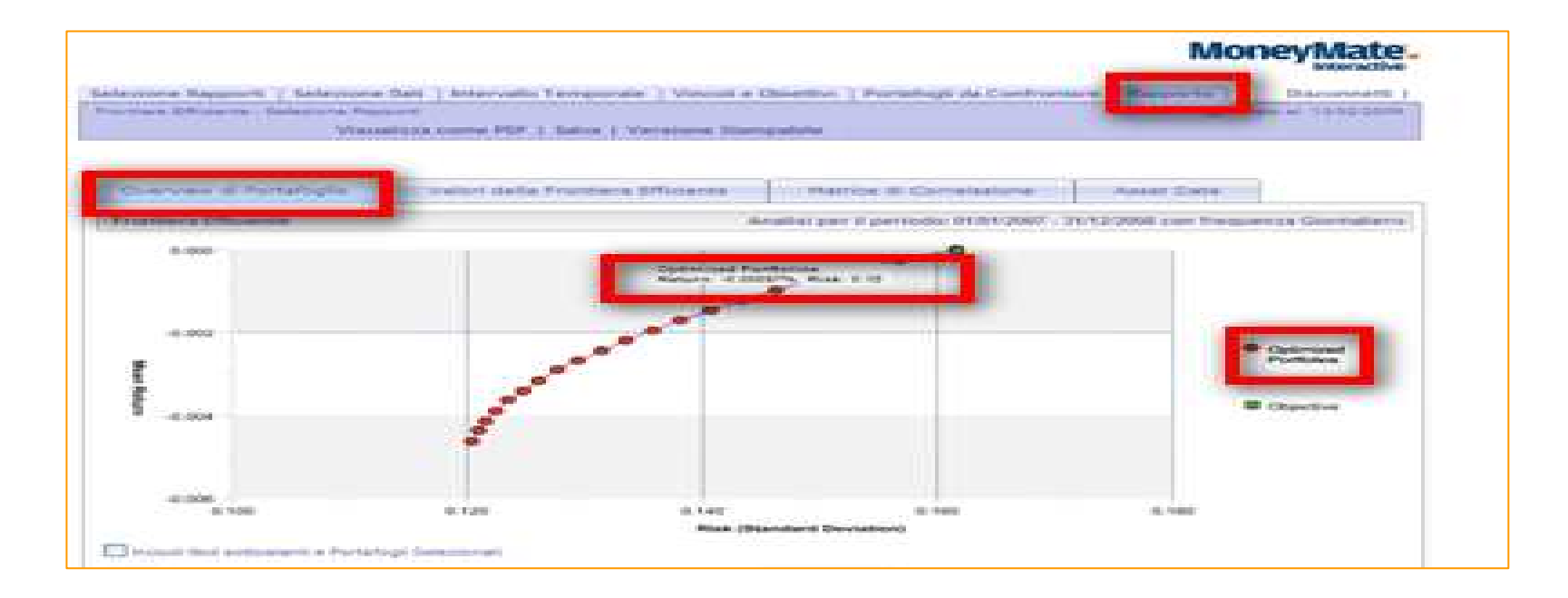

### **Frontiera Efficiente:**

#### Dettagli Portafogli Efficienti

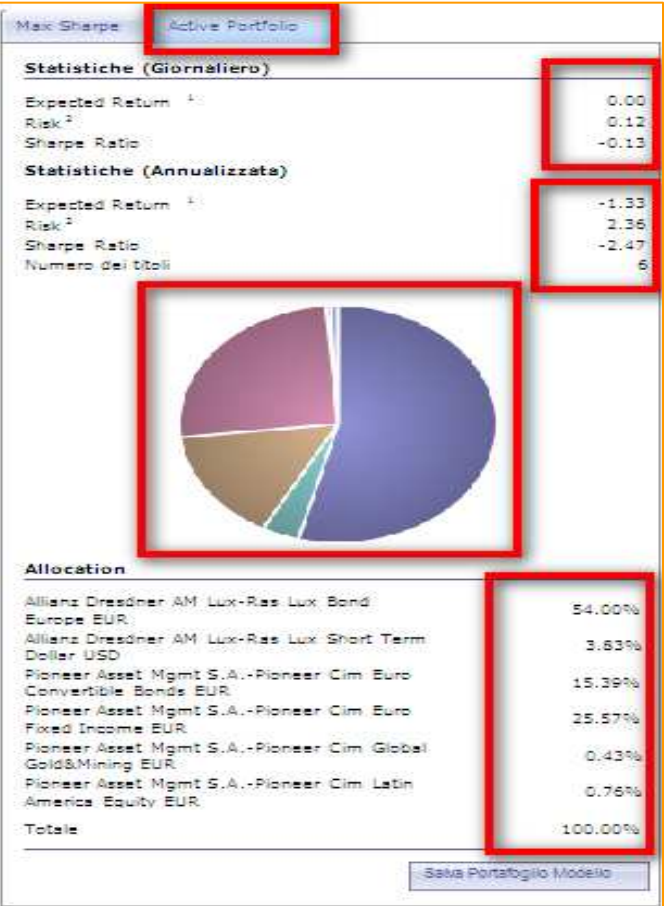

Nel riquadro sottostante la frontiera efficiente è possibile visualizzare per i vari portafogli efficienti i dettagli di:

- Rischio Rendimento di periodo
- Rischio Rendimento annualizzato
- Grafico a torta della composizione del portafoglio
- Tabella dell' Asset Allocation del Portafoglio Obiettivo

### **Frontiera Efficiente:**

#### Salva Portafoglio Modello

I portafogli (Target e di frontiera) possono anche essere salvati uno alla volta cliccando su salva portafoglio. Questa funzionalità permette in seguito di richiamare il portafogli attraverso l'opzione "Rapporti Salvati" e di effettuare le analisi desiderate.

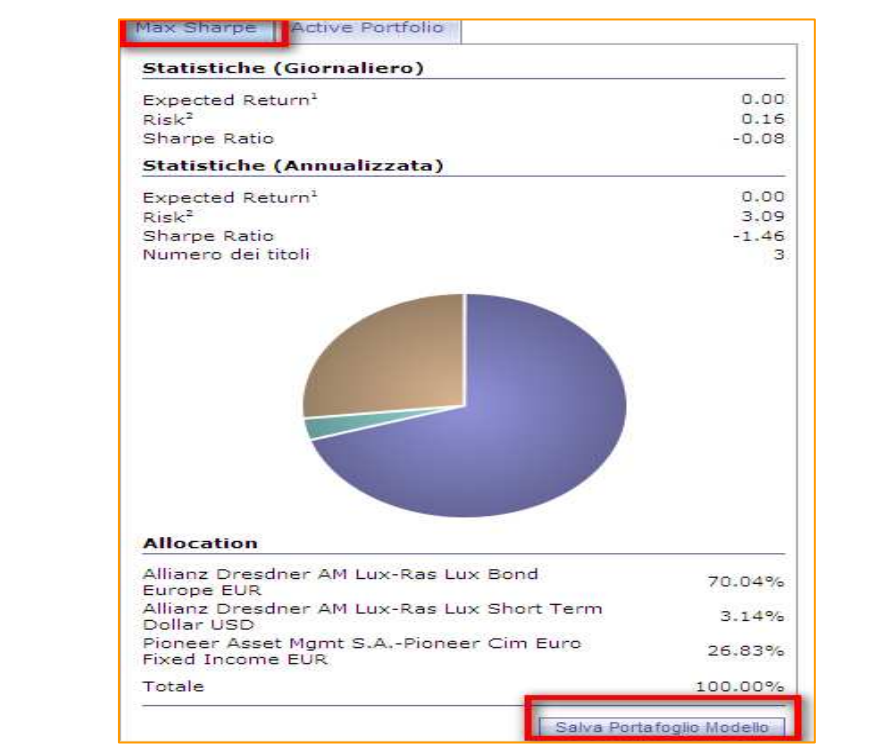

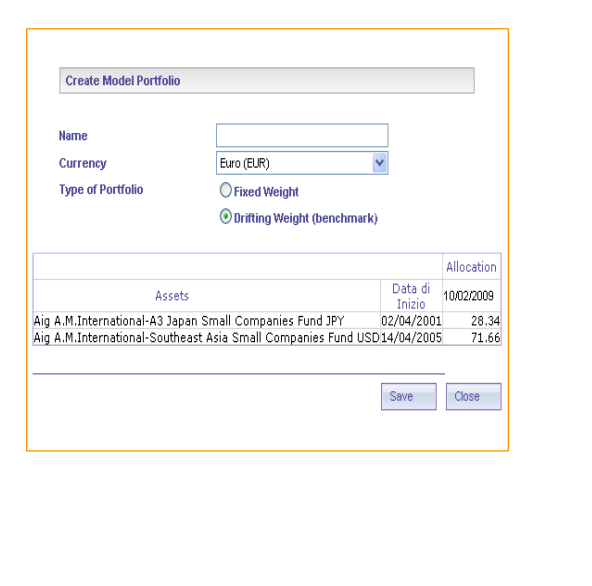

### **Frontiera Efficiente:**

#### Portafogli da Confrontare e Singoli Asset

Selezionando/Deselezionando la casella di testo in basso a sinistra del grafico è possibile includere/escludere dal grafico della frontiera efficiente i dettagli grafici riguardanti i portafogli da confrontare e i singoli titoli selezionati nella composizione della frontiera, evidenziando in maniera grafica i benefici della diversificazione del portafoglio.

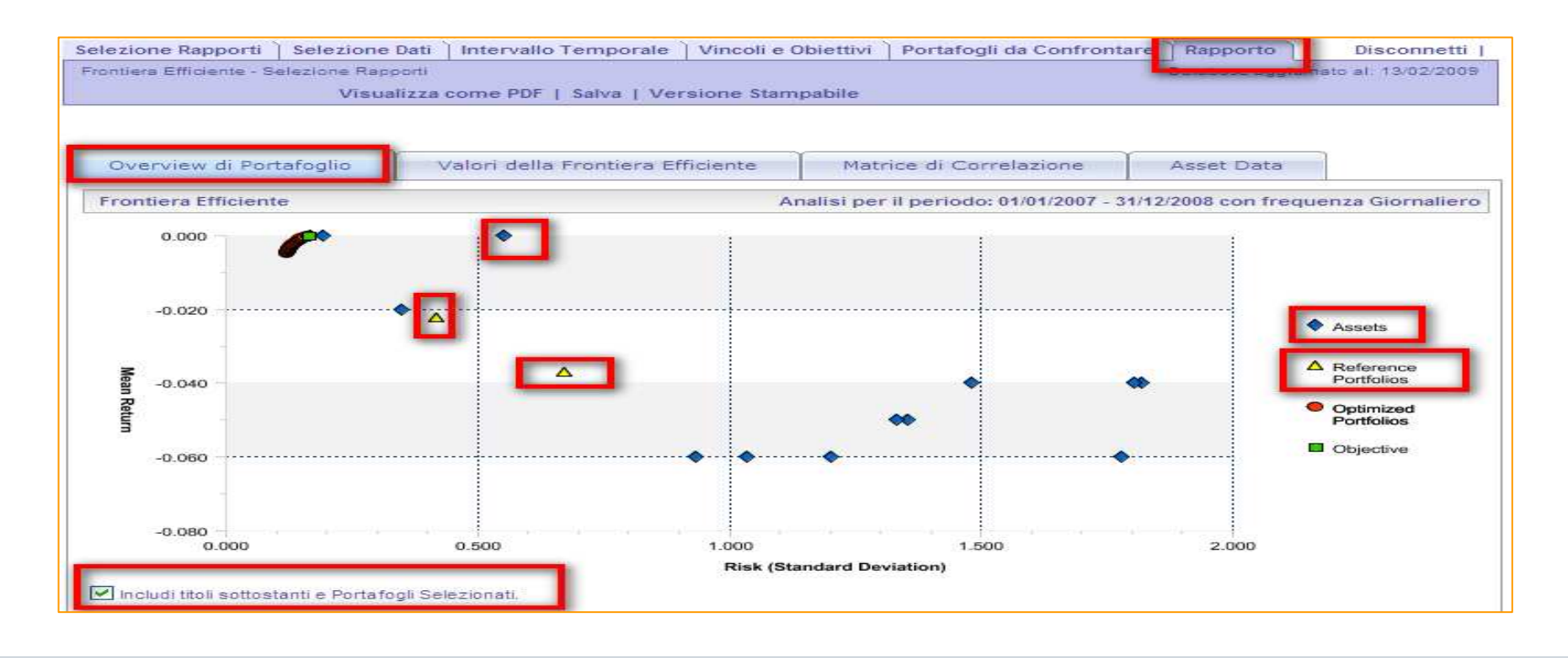

### **Frontiera Efficiente:**

Dettagli Portafogli di Riferimento

Nel riquadro sottostante la frontiera efficiente è possibile visualizzare per i vari portafogli efficienti i dettagli di:

- Rischio Rendimento di periodo
- Rischio Rendimento annualizzato
- Grafico a torta della composizione del portafoglio
- Tabella dell' Asset Allocation del Portafoglio Efficiente

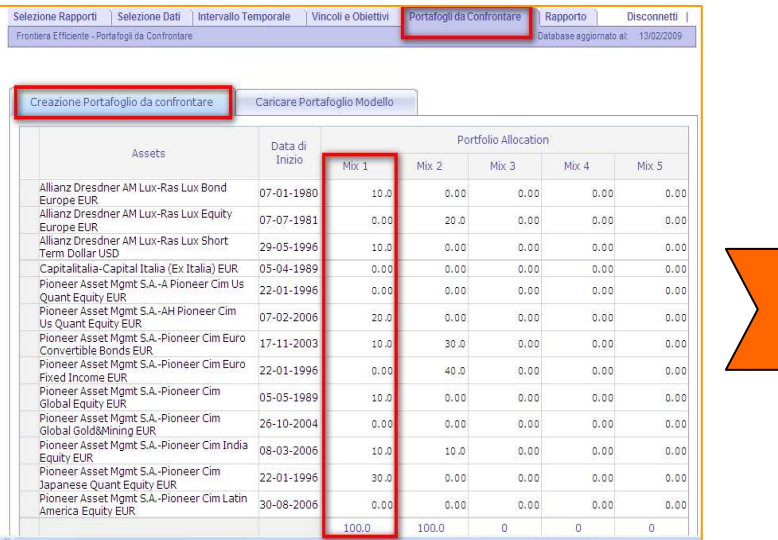

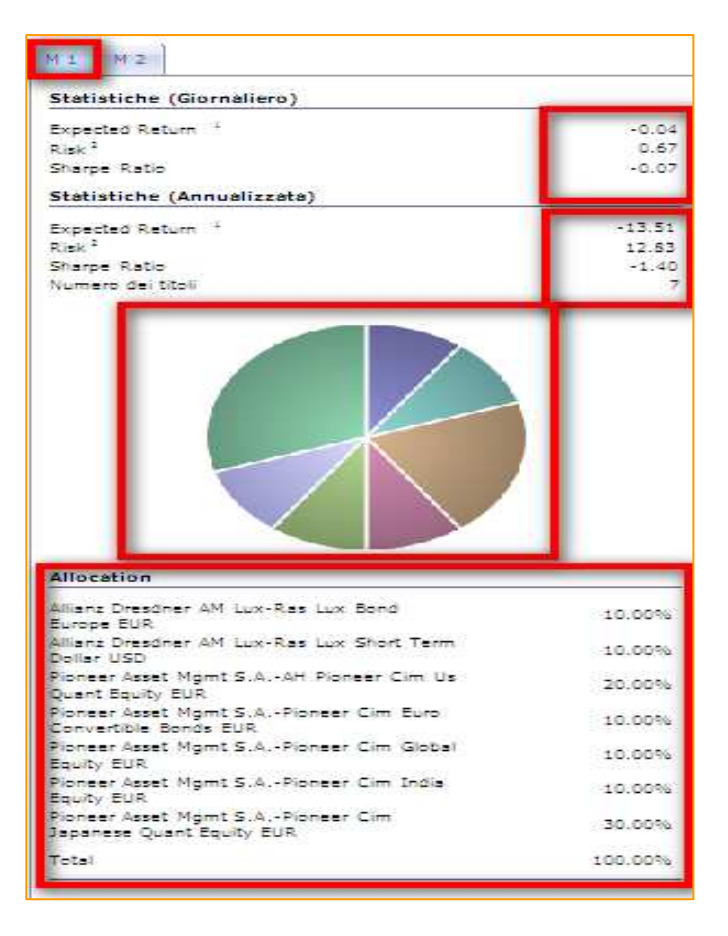

### **Frontiera Efficiente:**

#### Dettagli Portafogli Efficienti

In questa sezione sono visualizzati, ordinati per rischio crescente, tutti i portafogli che compongono la frontiera con il dettaglio dei rispettivi rendimenti, livelli di rischio e composizione del portafoglio.

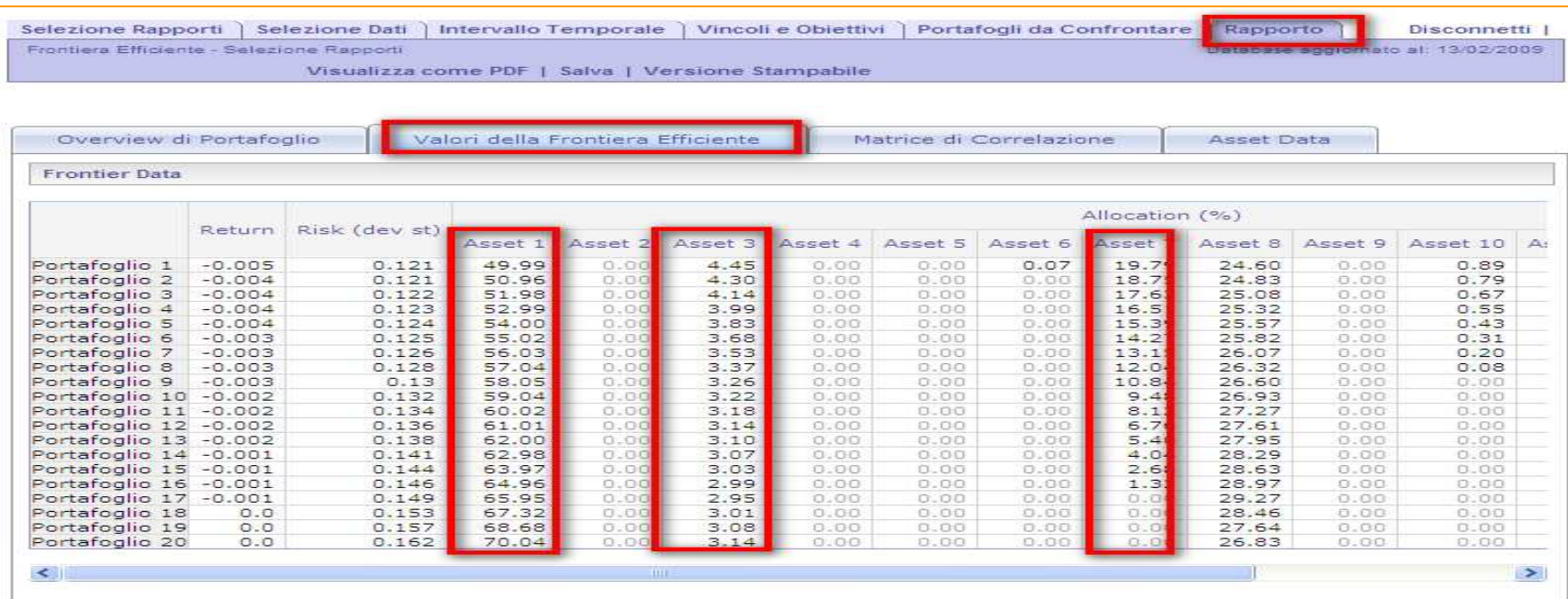

### **Frontiera Efficiente:**

#### Matrice di Correlazione

Per un'analisi più approfondita, vengono rappresentate le matrici di correlazione e covarianza.

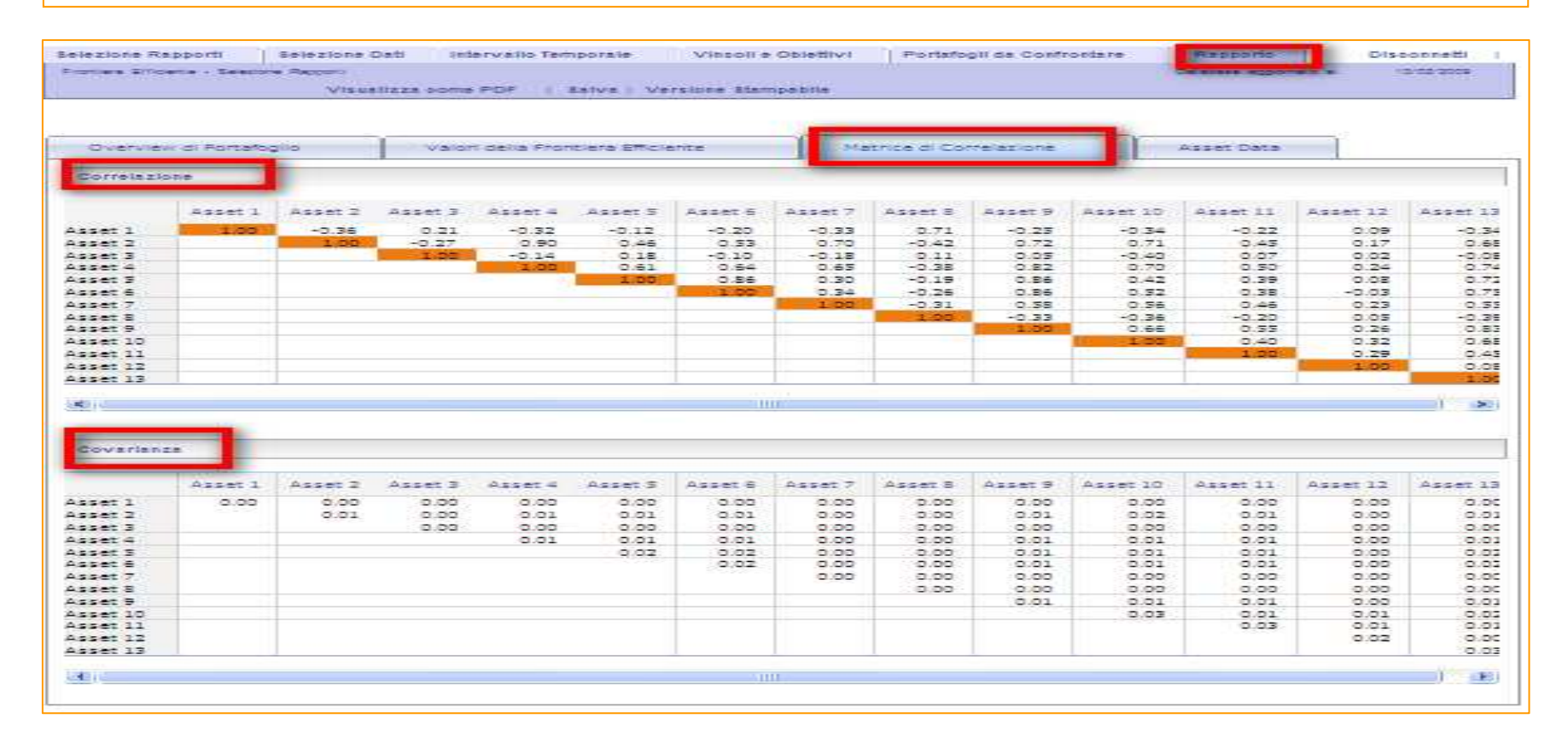

### **Frontiera Efficiente:**

#### Dettagli Singoli Asset

Rappresenta il rendimento e la deviazione standard dei singoli titoli che compongono il portafoglio. Questi punti vengono indicati graficamente quando clicchiamo sulla casella di testo in basso a sinistra della frontiera efficiente.

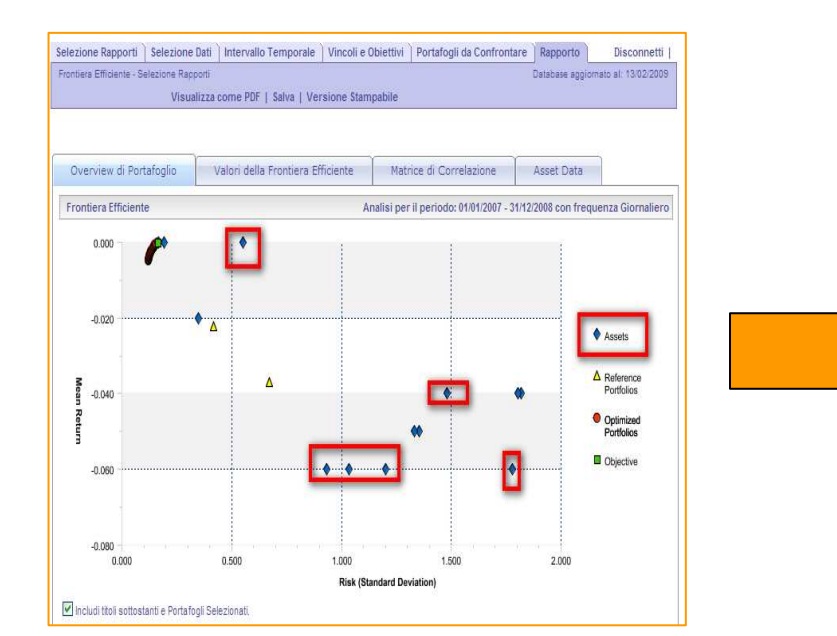

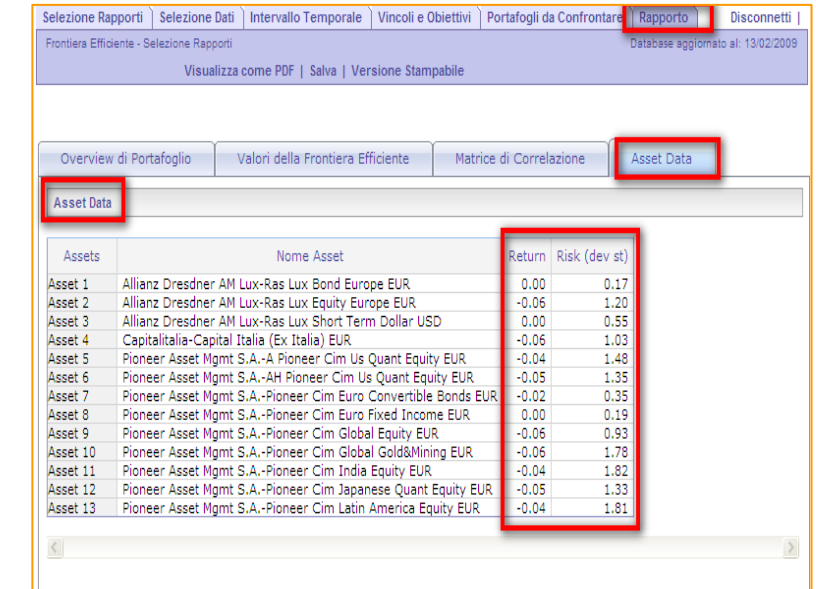